# **Centre Généalogique des Côtes d'Armor**

# **Conseils et remarques pour relever les listes de recensement de population**

La feuille de saisie **Excel** a été préformatée pour vous simplifier au maximum la saisie.

Vous pourrez l'utiliser sous le tableur **Microsoft EXCEL** ou le tableur **CALC** d'**OpenOffice** (logiciel libre et gratuit).

L'assistance à la saisie naturelle du tableur se combine avec des propositions de choix appliquées à la plupart des cellules.

Avant de commencer à saisir, il faut garder en mémoire que **le registre de recensement ne vaut pas état-civil** et que de nombreuses erreurs sont disséminées dans les registres.

Quand elles sont aisément détectables, il ne faut pas les reconduire dans votre saisie : exemple, un Chef de ménage avec trois épouses, ça interpelle (au moins en 1906 !).

Vraisemblablement, en comparant les dates de naissances, il s'agit plus sûrement d'un couple et de ses deux filles.

#### **Comment cela se présente-il ?**

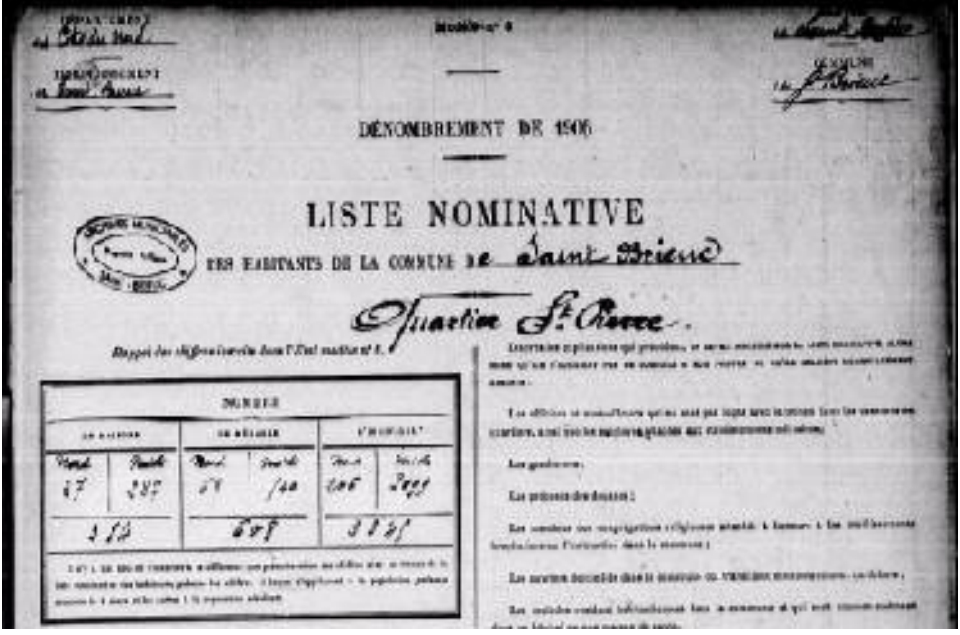

La première page du registre désigne la commune sur laquelle porte le recensement.

Pour Une petite commune, ce sera le seul livret. Pour les villes importantes, il pourra y avoir plusieurs livrets, en général un par quartier principal.

Les villes importantes pourront être découpées et être relevées par plusieurs personnes, car les livrets sont indépendants les uns des autres.

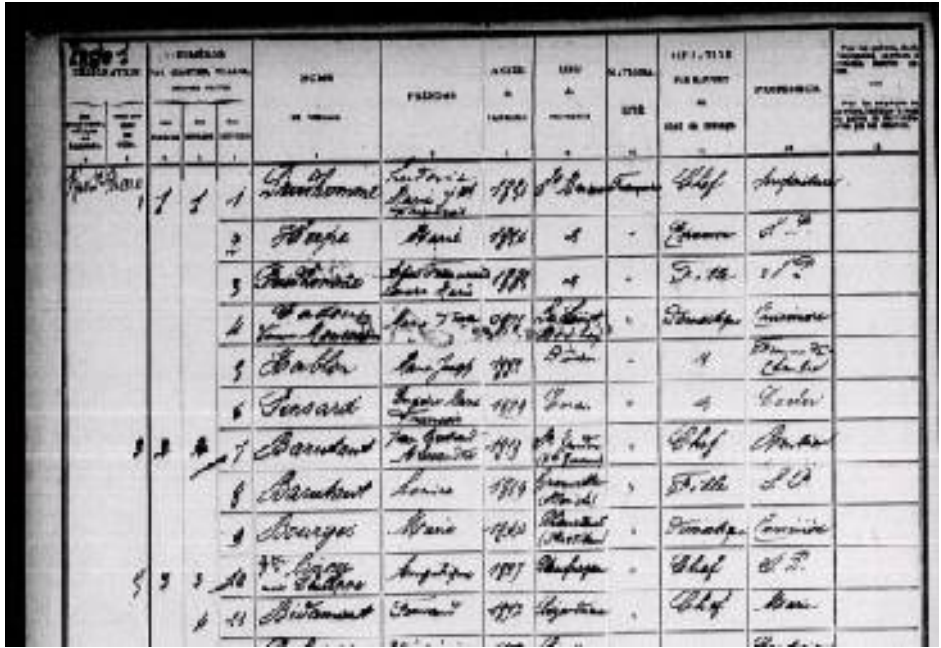

La page suivante (mais ce n'est pas le cas général) liste les habitants en les regroupant par quartier, rue, maisonnée, ménage.

Un « Chef » de ménage est toujours désigné en tête d'un ménage. Si ce n'est pas le cas, il faudra repositionner le chef à la bonne place dans le relevé. Il ne peut y avoir qu'un seul « chef » par ménage.

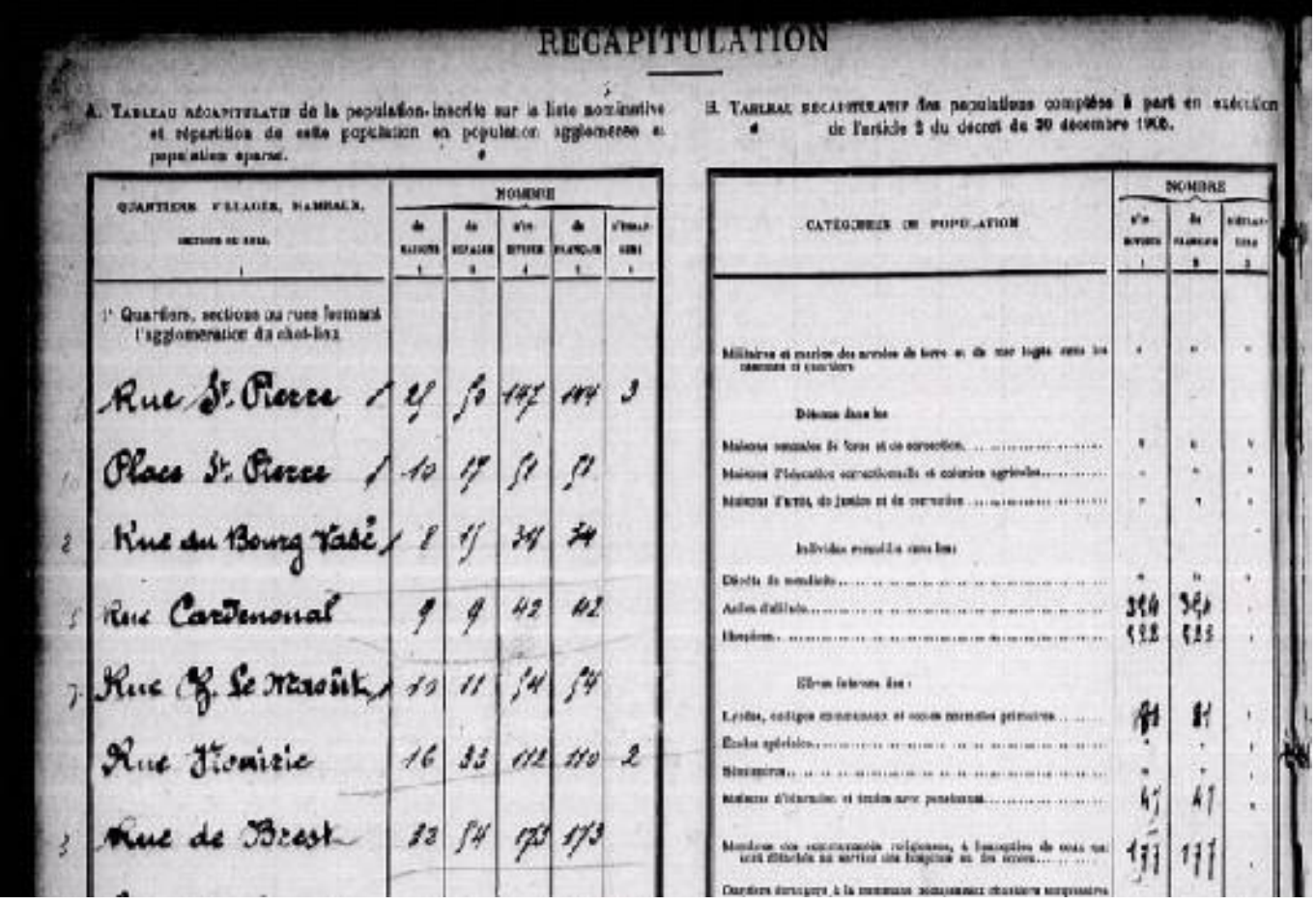

La dernière page est un récapitulatif par quartier, rue, lieu-dit. Vous pourrez vous appuyer sur cette page pour mieux lire un nom ou délimiter plus précisément une zone (lieu-dit-rue, quartier).

#### *1)* **Que saisir ?**

Il ne sera demandé de saisir que les colonnes présentes dans le modèle de saisie qui vous a été fourni. En particulier, la colonne **employeur** ne sera pas relevée, et la **nationalité** sera remplacée soit par le **code du pays** (voir en Annexe) pour un étranger soit le **code du département de naissance** s'il est français.

Tous les champs seront écrits en **minuscules accentuées** (on conserve les accents, trémas, les cédilles, mais on remplace les tirets par un espace),

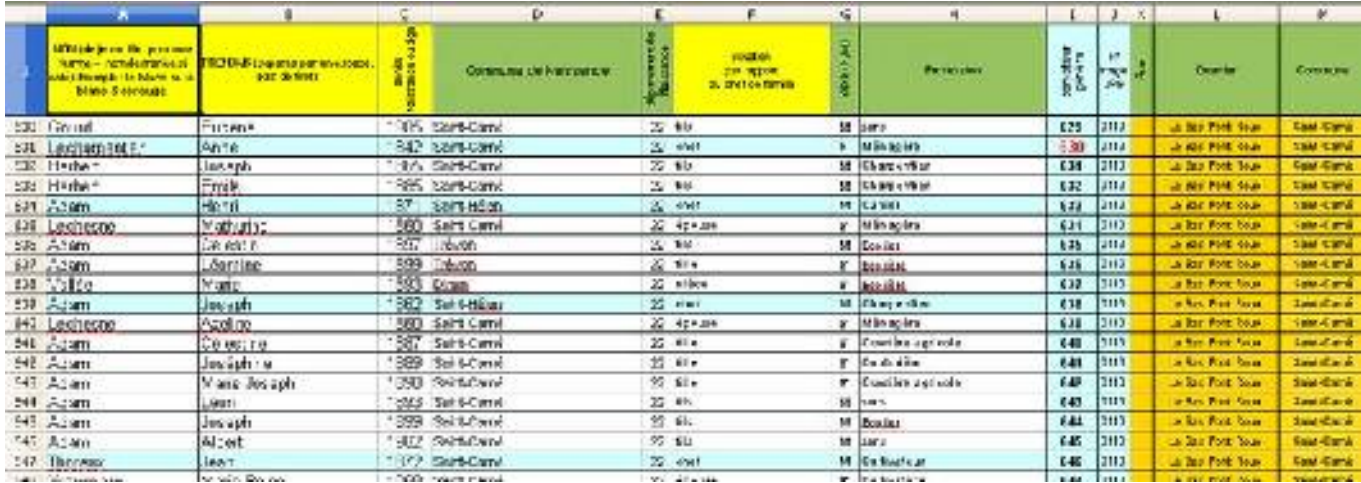

− **Commune :** tout à droite de la première ligne de saisie, vous noterez le nom de la commune en minuscules avec voyelles accentuées et sans tirets (ex :la poterie, saint jouan de l'isle). Ce nom se répercutera dans toutes les cellules situées dans la même colonne, mais aussi dans toute la colonne « **Commune de naissance** », car la majorité des habitants est la plupart du temps native de la commune.

− **nom** : inscrire tout le nom en minuscules accentuées dans la même cellule tel qu'il apparaît dans le registre. Ne pas modifier le nom, la variante orthographique de **CENSO-NET** permettra de récupérer toutes les écritures du patronyme. Dans de rares cas, où la personne est un notable dont on peut trouver la trace avec mention de son vrai patronyme, on pourra rectifier ce qui peut être considéré comme une erreur flagrante du recenseur.

− **Prénoms** : toujours en minuscules, et sans tiret séparateur entre les prénoms. **Jean-Marie** sera noté **jean marie** . Une liste de prénoms est disponible en assistance.

− **Année de naissance** : l'année est notée sur **4 chiffres** . Cependant, certains agents recenseurs n'ont pas lu le mode d'emploi et ont procédé comme pour les recensements précédents, c'est à dire en notant l' **âge** de la personne.

Dans ce dernier cas on notera les années **sans préciser** « **ans** ». L'âge peut aussi s'exprimer en jours « 8 jours » ou en mois « 22 mois » : dans ce cas on notera la première lettre des mots jours ou mois: **8 j** , **22 m**

Certains se sont emmêlés les porte-plumes sergent-major et ont noté parfois l'année, parfois l'âge. Dans cette situation il faut reproduire exactement ce qui est inscrit sur le registre, le programme de traitement remettra tout en place,

− **Commune de Naissance** : cette colonne est pré-remplie avec le nom de la commune relevée. Pour les résidents nés dans une autre commune, on **écrasera** l'information présente dans la cellule par le nom de la commune de naissance et on vérifiera que le département de naissance est bien le 22, sinon, on rectifiera.

Quand la personne recensée est un étranger ou un français né dans un autre pays, on notera le pays de Naissance dans la colonne département de Naissance en s'aidant de la liste des pays

fournie en **annexe**.

− **Département de naissance** : voir ci-dessus. Cette colonne accepte soit le département français de naissance, soit le code pays de naissance du résident qu'il soit français ou étranger (voir en annexe),

− **Position par rapport au chef de ménage** : l'agent recenseur doit questionner pour savoir qui est le **chef** de ménage dans une maison et ensuite, il notera les autres membres **par référence au chef de ménage** . On trouvera le chef de ménage, son épouse, ses fils et ses filles, son frère, sa soeur, sa mère, ses beaux-parents, ses domestiques, son beau-frère, sa belle-soeur, sa tante, ses domestiques etc …

L'assistance à la saisie permettra de conserver les libellés standard. Ne pas noter les adjectifs possessifs ( **son, sa, ses** ). Par contre une précision comme « **grand-mère de l'épouse** » doit être recopiée en totalité.

Le recensement est bâti sur la notion de « **Chef** » de ménage : il ne peut y avoir plusieurs chefs de ménages dans un même ménage . L'agent recenseur a souvent voulu éviter de froisser des susceptibilités et a dérogé aux consignes : il s'agit de rétablir **un seul chef** , souvent le premier nommé dans le ménage. Le programme de traitement décidera qu'il y a un nouveau ménage à chaque détection du mot « chef » en début de case : donc pour ne pas modifier les relations au premier « chef », il faut donner une autre position au « second chef » et à défaut marquer un « ? » sur sa position.

− **Sexe** : cette case n'est pas une recopie du registre, c'est une mention que vous devrez **déduire** des renseignements présents sur la ligne (le prénom, le métier, la position par rapport au chef permettent de connaître dans la plupart des cas le sexe de la personne. En cas de **prénom neutre** (Claude, Dominique), **métier neutre** et **position par rapport au chef neutre**, donc impossibilité de trancher, vous noterez « **?** »

− **Rue** : cette colonne est à remplir une fois et ensuite en tirant son contenu, il se propagera dans les autres cellules concernées. L'écriture se fait en **minuscules sans tirets** . Cette colonne sera vide dans les petites communes, où l'on a qu'un Bourg et un habitat dispersé.

− **Quartier** : même consignes que pour les rues. Un quartier recouvre plusieurs rues. Il est quelques fois délicat de délimiter les lieux-dits quand le releveur n'a pas bien déterminé par des pointillés le début et la fin du lieu-dit. En dernier recours, on pourra s'appuyer sur le récapitulatif de dernière page pour tenter de trouver ces débuts et fin de lieux-dits. A défaut, préciser les deux lieux-dits (« lieu-dit1 ou lieu-dit2 ») au niveau des maisonnées litigieuses.

# **2. Que faire si le chef n'est pas en première position dans le ménage ?**

Il peut arriver que par facétie, le recenseur ne mette pas le **chef** en première position du ménage.

Comme le programme de traitement se base sur la **position du chef** pour délimiter le ménage, **il faudra remettre le chef en première position,**

#### **3. Que faire si dans une ville les morceaux de rue ne sont pas contigus ?**

Des bouts de rue peuvent apparaître dans le registre ici ou là. Ils seront notés de la même manière mais il ne faut pas essayer de regrouper les morceaux de rue, la base de données saura très bien s'en accommoder.

#### **4. Que faire du nom de veuve de certaines femmes ?**

Certaines femmes ou épouses sont notées « UNTEL veuve MACHIN ». On conservera l'écriture d'origine en notant : UNTEL **veuve** MACHIN, ou UNTEL **vve** MACHIN ou en plus court **UNTEL & MACHIN** . Les trois notations seront acceptées.

Il y a des cas où le **nom de jeune fille n'est pas mentionné** : noter alors « **épouse Untel** » ou

« **Veuve Untel** » : ce cas se rencontre surtout dans les grandes villes.

# **5. Que fait-on en cas de lignes vides dans le relevé ?**

Certains agents recenseurs se laissent certaines libertés éditoriales en laissant des lignes vides entre les lignes de relevés, généralement pour séparer des quartiers. Cela peut s'avérer gênant si on se base sur le **compteur général** pour compter le nombre d'habitants ou de lignes. Un **trait gras** est inscrit dans la feuille de saisie **toutes les 30 lignes** pour marquer le **bas d'une page**, et la non prise en compte de ces lignes vierges inhiberait le dispositif de contrôle par page.

Dans ce cas, **il faudra mettre autant de lignes vierges qu'il y en a sur le registre** , en acceptant l'inconvénient du compteur général qui comptera ces lignes vierges. Il sera cependant toujours possible pour ceux qui le souhaitent de forcer le compteur général à une valeur donnée pour reprendre la séquence là où elle s'est arrêtée.

# **6. Quels sont les moyens de contrôle de la saisie ?**

Deux outils principaux sont à votre disposition :

- un **trait épais** toutes les 30 lignes qui doit correspondre avec un bas de page : tout écart doit faire immédiatement l'objet d'une reprise,

- la **ligne** où se trouve le « **Chef de ménage** » est **colorée en bleu clair** pour mieux accrocher l'oeil sur le nombre d'éléments à prendre en compte dans le ménage.

- Si vous le souhaitez, vous pouvez **insérer des colonnes de contrôle local** qui vous seront propres, mais qui devront être retirées à la livraison du relevé.

# **7. Que faire si la donnée est manquante ou illisible ?**

Dans ce cas il faut simplement noter un point d'interrogation « **?** » dans la cellule correspondante du tableur.

# **8. Gestion des erreurs de saisie**

Il faut contrôler régulièrement sa saisie et **au minimum** à tous les bas de page au franchissement du **trait gras** qui marque la **30ème ligne** de la page. En cas de décalage nécessaire à créer suite à un oubli, il est préconisé de faire un copier-coller des lignes à déplacer de façon à se recadrer sur la 30ème ligne. La zone où il y a eu l'erreur

pourra être reprise à la main pour correction. C'est préférable à une insertion de lignes qui peut avoir des effets de bord indésirables.

# **9. Où trouver de l'assistance ?**

Un **forum spécialisé** a été créé pour répondre à toutes vos interrogations. L'adresse du forum vous sera communiquée **lors de votre réservation de commune** à relever par Christine à l'adresse [censonet@yahoo.fr](mailto:censonet@yahoo.fr). Christine fera votre inscription automatiquement, vous n'aurez qu'à accepter cette inscription pour qu'elle soit effective,

#### **10. Je souhaiterais travailler sur les images des registres en local**

Lors de votre **inscription**, vous préciserez à Christine ( [censonet@yahoo.fr](mailto:censonet@yahoo.fr) ) que vous souhaitez recevoir les images en téléchargement. En retour, elle vous indiquera l'adresse où vous pourrez télécharger ces images.

Les images restent la **propriété des AD22,** et vous ne pouvez les utiliser que dans un cadre privé : cela interdit la publication de tout ou partie de ces images d'une manière ou d'une autre, sur quelque support que ce soit, sans l'accord formel des AD22.

# **ANNEXE**

Codes à deux lettres à appliquer aux pays de naissance

AFGHANISTAN;**AF**

AFRIQUE DU SUD;**ZA** ALBANIE;**AL** ALGÉRIE;**DZ** ALLEMAGNE;**DE** ANDORRE;**AD** ANGOLA;**AO** ANGUILLA;**AI** ANTARCTIQUE;**AQ** ANTIGUA-ET-BARBUDA;**AG** ANTILLES NÉERLANDAISES;**AN** ARABIE SAOUDITE;**SA** ARGENTINE;**AR** ARMÉNIE;**AM** ARUBA;**AW** AUSTRALIE;**AU** AUTRICHE;**AT** AZERBAÏDJAN;**AZ** BAHAMAS;**BS** BAHREÏN;**BH** BANGLADESH;**BD** BARBADE;**BB** BÉLARUS;**BY** BELGIQUE;**BE** BELIZE;**BZ** BÉNIN;**BJ** BERMUDES;**BM** BHOUTAN;**BT** BOLIVIE;**BO** BOSNIE-HERZÉGOVINE;**BA** BOTSWANA;**BW** BOUVET, ÎLE;**BV** BRÉSIL;**BR** BRUNÉI DARUSSALAM;**BN** BULGARIE;**BG** BURKINA FASO;**BF** BURUNDI;**BI** CAÏMANES, ÎLES;**KY** CAMBODGE;**KH** CAMEROUN;CM CANADA;**CA** CAP-VERT;CV CENTRAFRICAINE, RÉPUBLIQUE;**CF** CHILI;**CL** CHINE;**CN** CHRISTMAS, ÎLE;**CX** CHYPRE;**CY** COCOS (KEELING), ÎLES;**CC**

COLOMBIE;**CO** COMORES;**KM** CONGO;**CG** CONGO, LA RÉPUBLIQUE DÉMOCRATIQUE DU;CD COOK, ÎLES;CK CORÉE, RÉPUBLIQUE DE;KR CORÉE, RÉPUBLIQUE POPULAIRE DÉMOCRATIQUE DE;KP COSTA RICA;CR CÔTE D'IVOIRE;CI CROATIE;HR CUBA;CU DANEMARK;DK DJIBOUTI;DJ DOMINICAINE, RÉPUBLIQUE;DO DOMINIQUE;DM ÉGYPTE;EG EL SALVADOR;SV ÉMIRATS ARABES UNIS;AE ÉQUATEUR;EC ÉRYTHRÉE;ER ESPAGNE;ES ESTONIE;EE ÉTATS-UNIS;US ÉTHIOPIE;ET FALKLAND, ÎLES (MALVINAS);FK FÉROÉ, ÎLES;FO FIDJI;FJ FINLANDE;FI FRANCE;FR GABON;GA GAMBIE;GM GÉORGIE;GE